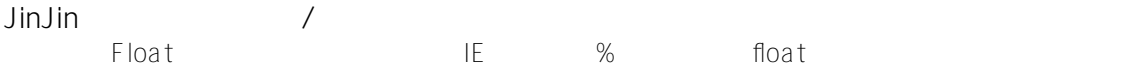

JinJin / February 10, 2012 01:31AM

[浮動屬性Float的跨瀏覽器案例解析:在IE中,用了%設定寬度之float多欄式版面會無法正常顯示](http://mepopedia.comhttp://mepopedia.com/forum/read.php?844,20003,20003#msg-20003)

1. 1 浮動屬性(Float)

2. 1.1 在IE中,用了%設定寬度之float多欄式版面會無法正常顯示

**1. 浮動屬性(Float)**

**1. 在IE中,用了%設定寬度之float多欄式版面會無法正常顯示**

相異瀏覽器:FF、IE6、IE7、OP

**問題描述:**

使用float多欄式版面時,若以%為單位來設定所有欄的寬度,則在IE中有能因為瀏覽器視窗寬度不同,造成顯示混亂 。

HTML中最後配置的欄位有可能因為視窗的寬度無法顯示到指定位置,於是就跑到其他欄位的下方。 要解決這個問題,一般會將各欄位的寬度設定為合計值比100%少一些,但除此之外也有其他的解決方法。

圖說:

將兩個寬度設為50%的DIV元素以float設為橫向並排,在IE中,根據視窗寬度不同,其中一欄可能會跑到其他欄的下 方去。

**解決方法**:

1)使寬度合計起來比100%小一點。

依IE的版本的不同其臨界值也會不同,不過大致維持在96%以下,顯示起來就不會有問題,左右欄不設為50%,而設 為48%的話,就不會發生其中一欄顯示到下方的情況。

但是顯示時在水平方向就會出現4%以上的留白,視版面設計不同,留白若全部在左邊或右邊,看起來會比較顯眼, 因此多數網站在雙欄版面中,會將左右方開,一邊設定為float:left,另一邊則設為float:right,把留白放在中間。

2)在父元素中設定1px的padding。

前述的方法,可能造成版面看起來不自然,這時可採用另一種方法,就是將寬度合計為100%,僅加入padding來做 處理。

在欄位全體之父元素box中,於和最後設定float之欄位鄰接的那一側,設定1px以上的padding,便可以解決問題。假 設在body元素中依序配置了#main以及#sub等兩個div元素,而兩欄均設定為float:lef的話,則只要在body元素中設定 :padding-right:1px;,版面就能正常顯示了。

例如: **HTML程式碼:**

<body> <div id="main>

 $<$ /div $>$ <div id="sub">

.... </div> </body>

....

**CSS程式碼**

body{ padding-right:1px;

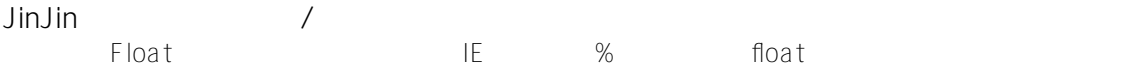

}

#main{ float:left; width:50% }

#sub{ float:left; width:50% }

3)在最後的欄位中設定-1px的margin。 假設在body元素中依序配置了#main以及#sub等兩個div元素,而兩欄均設定為float:right的話,則只要在#sub元素中 設定: margin-left:-1px;, 版面就能正常顯示了。 反過來,若設定margin-right:-1px;則依瀏覽器的種類及版本不同,有可能出現水平方向的捲軸,此時,可在margin被 設定為-1px的元素的父元素中設定 overflow:hidden; , 就可以讓水平方向捲軸不顯示出來。 例如:

**HTML程式碼:** <body> <div id="main> ....

 $\lt$ /div> <div id="sub">

....  $\lt$ /div> </body>

**CSS程式碼**

#main{ float:right: width:50% }

#sub{ margin-left:-1px; float:right: width:50% }

**參考文章:** XHTML+CSS虎之卷,旗標出版社,大藤幹著,p.193-196